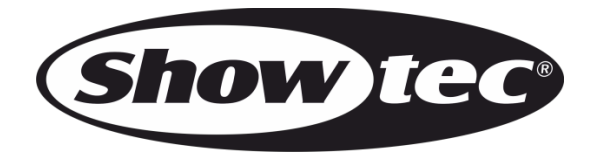

## **HANDLEIDING**

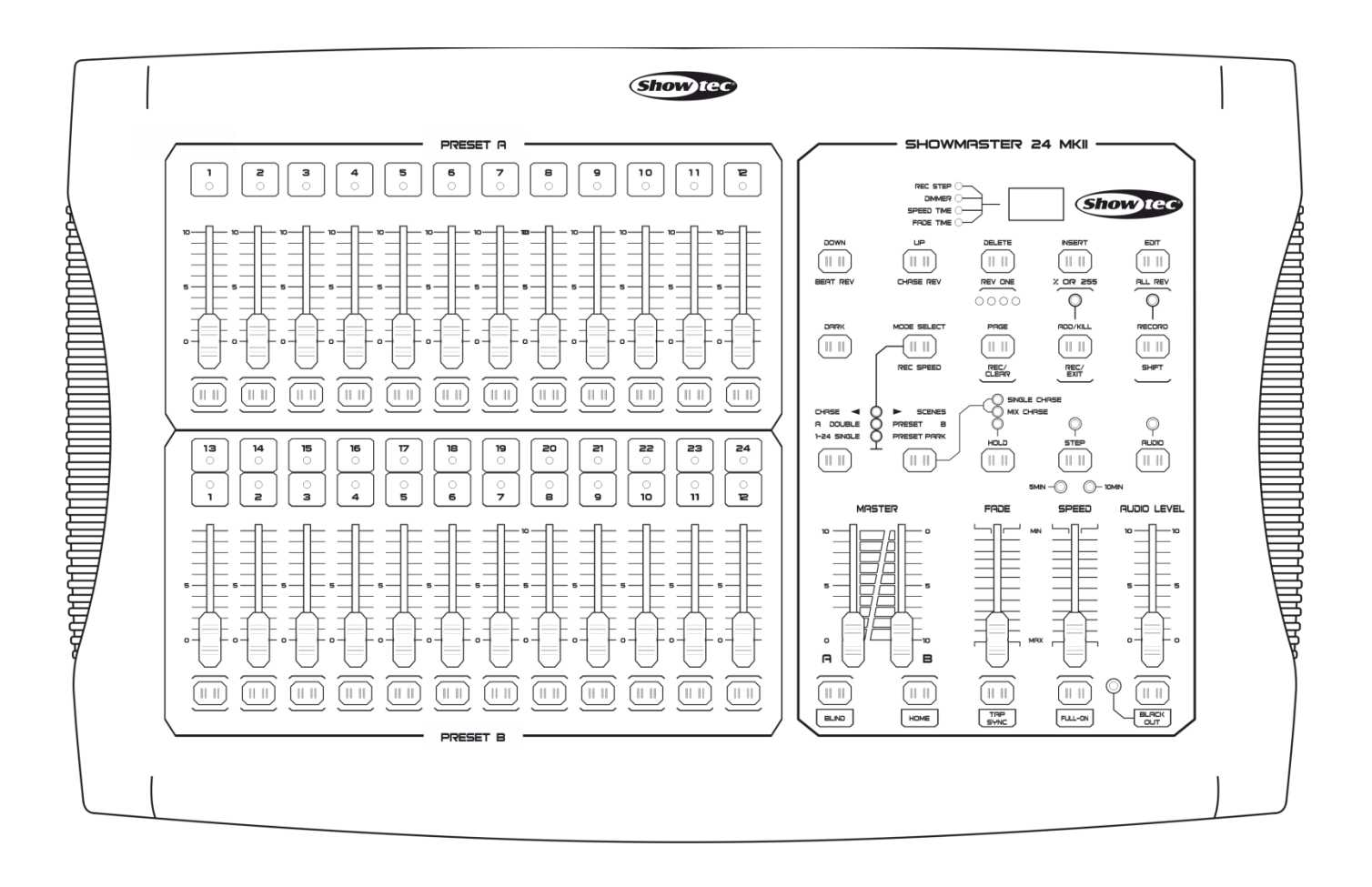

# **NEDERLANDS**

## **Showmaster 24 MKII V1 Bestelcode: 50830**

## Inhoudsopgave

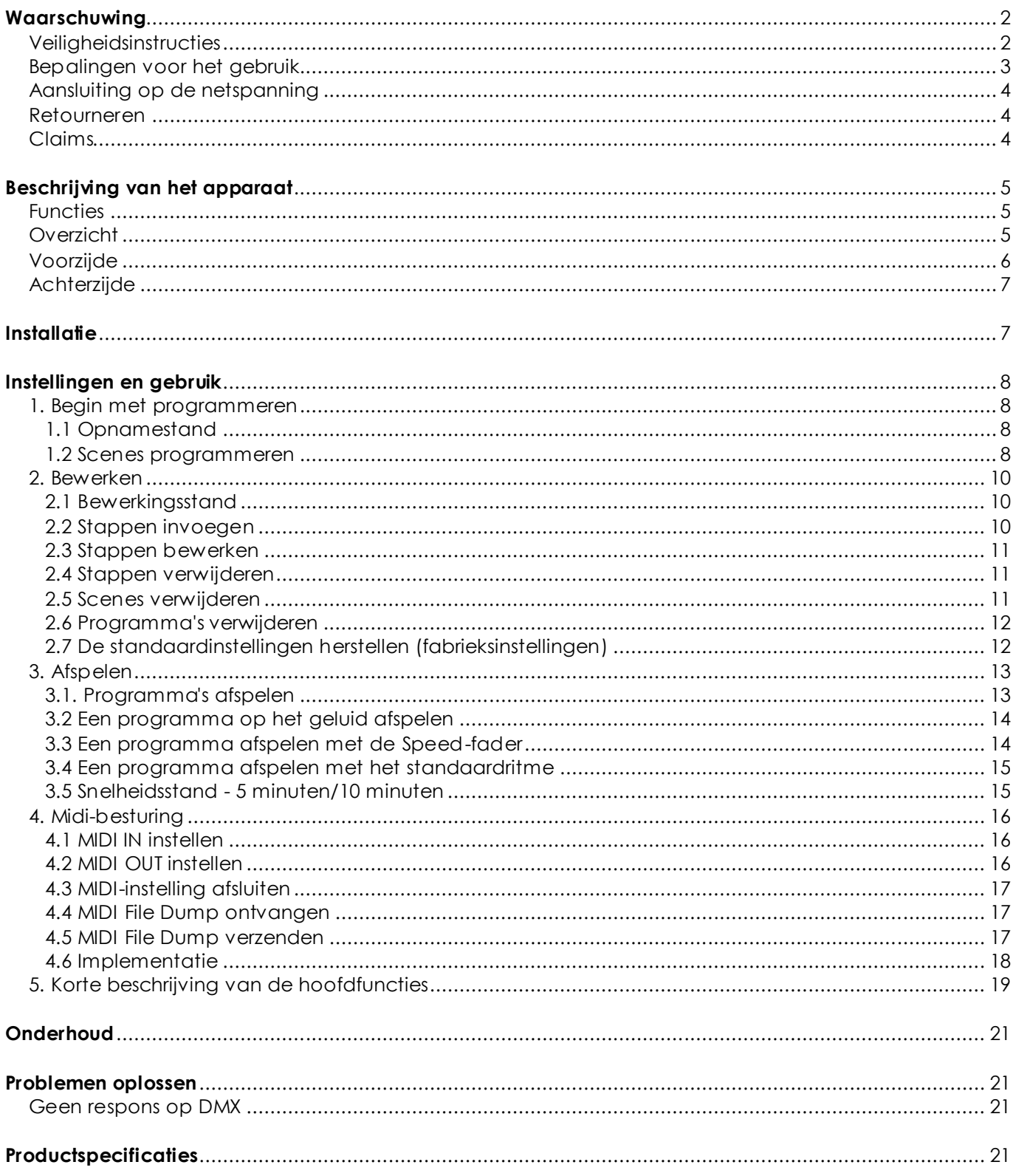

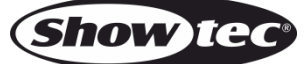

## <span id="page-2-0"></span>**Waarschuwing**

Lees voor uw eigen veiligheid deze handleiding zorgvuldig door voordat u het apparaat voor de eerste keer opstart!

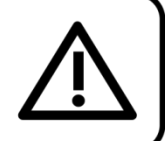

## **Instructies bij het uitpakken**

Pak bij ontvangst van dit product de doos onmiddellijk voorzichtig uit en controleer de inhoud. Controleer of alle onderdelen aanwezig zijn en dat er niets is beschadigd. Als u transportschade aan de onderdelen constateert of als de verpakking onjuist is behandeld, moet u de dealer hier onmiddellijk van op de hoogte brengen en het verpakkingsmateriaal bewaren voor inspectie. Bewaar de doos en alle verpakkingsmaterialen. Als een apparaat naar de fabriek moet worden geretourneerd, is het belangrijk dat deze in de originele doos en verpakkingsmateriaal wordt geretourneerd.

#### **Uw levering omvat:**

- Showmaster 24 MKII
- 1 x gelijkstroomadapter
- Gebruikershandleiding

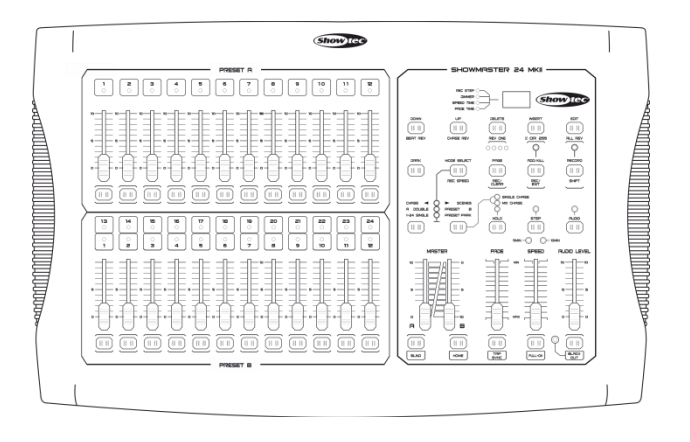

## LET OP!

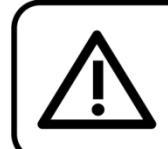

## Houd dit apparaat uit de buurt van regen en vocht! Trek de stekker uit het stopcontact voordat u de behuizing opent!

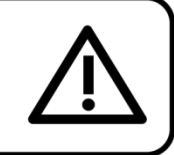

## <span id="page-2-1"></span>**Veiligheidsinstructies**

Iedereen die betrokken is bij de installatie, het gebruik en het onderhoud van dit apparaat moet:

- gekwalificeerd zijn
- de instructies in deze handleiding volgen

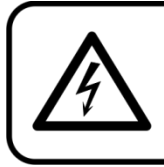

LET OP! Wees voorzichtig bij wat u doet. De hoge spanning op de kabels kan leiden tot gevaarlijke elektrische schokken bij aanraking!

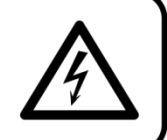

Voordat u het apparaat voor de eerste keer aanzet, moet u controleren of deze bij het transport niet is beschadigd. Raadpleeg bij eventuele schade uw dealer en gebruik het apparaat niet.

Om het apparaat in perfecte conditie te houden en het veilig te kunnen gebruiken, is het van essentieel belang dat de gebruiker de veiligheidsinstructies en de waarschuwingen in deze handleiding navolgt.

Wees ervan bewust dat schade, veroorzaakt door wijzigingen aan het apparaat, niet wordt gedekt door de garantie.

Dit apparaat bevat geen onderdelen die door de gebruiker kunnen worden vervangen. Onderhoud dient alleen door gekwalificeerde technici te worden uitgevoerd.

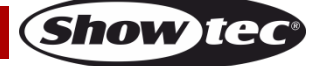

## **BELANGRIJK:**

De fabrikant neemt geen verantwoordelijkheid voor schade als gevolg van het niet naleven van instructies in deze handleiding, of door het aanbrengen van wijzigingen aan het apparaat.

- Zorg ervoor dat de voedingskabel nooit in contact komt met andere kabels! Wees bijzonder voorzichtig met de voedingskabel en alle aansluitingen met netspanning!
- Verwijder nooit waarschuwingen of informatiestickers van het apparaat.
- Open het apparaat niet en breng geen wijzigingen aan.
- Sluit dit apparaat niet aan op een dimmerpack.
- Schakel het apparaat niet snel achter elkaar aan en uit, dit kan de levensduur van het apparaat verkorten.
- Gebruik het apparaat alleen binnenshuis en voorkom contact met water of andere vloeistoffen.
- Voorkom blootstelling aan vuur en plaats het apparaat niet in de buurt van ontvlambare vloeistoffen of gassen.
- Als het apparaat niet in gebruik is of als het moet worden schoongemaakt, moet u de stekker uit het stopcontact halen. Gebruik altijd de stekker om het netsnoer uit het stopcontact te halen. Haal de stekker nooit uit het stopcontact door aan het netsnoer te trekken.
- Zorg dat het apparaat niet wordt blootgesteld aan extreme hitte, vocht of stof.
- Zorg ervoor dat de netspanning niet hoger is dan de spanning die op de achterzijde staat vermeld.
- Zorg ervoor dat het netsnoer niet bekneld raakt en gebruik het snoer niet als deze is beschadigd. Controleer van tijd tot tijd het apparaat en het netsnoer.
- Als het apparaat is gevallen of een klap heeft opgelopen, moet u onmiddellijk de stekker uit het stopcontact halen. Laat het apparaat voor gebruik nakijken door een gekwalificeerde technicus.
- Schakel het apparaat niet onmiddellijk in nadat het is blootgesteld aan grote temperatuurwisselingen (bv. na transport). Condens kan het apparaat beschadigen. Laat het apparaat uitgeschakeld op kamertemperatuur komen.
- Stop onmiddellijk met het gebruik van uw Showtec-apparaat als het niet goed werkt. Pak het apparaat zorgvuldig in (bij voorkeur in de oorspronkelijke verpakking) en retourneer het voor reparatie aan uw Showtec-dealer.
- Laat het apparaat afkoelen voordat u het reinigt of onderhoud uitvoert.
- Reparaties, onderhoud en elektrische aansluitingen dienen uitsluitend te worden uitgevoerd door een gekwalificeerde technicus.
- Dit apparaat voldoet aan beschermingsklasse I. Het is daarom van essentieel belang dat de geel/groene aansluiting wordt geaard.
- GARANTIE: Geldig tot één jaar na aankoopdatum.

## <span id="page-3-0"></span>**Bepalingen voor het gebruik**

- Dit apparaat is niet ontworpen voor continu gebruik. Regelmatige onderbrekingen in het gebruik zorgen ervoor dat het apparaat een lange tijd zonder defecten meegaat.
- De afstand tussen de lichtbron en het projectievlak dient minimaal 0,5 meter te zijn.
- De maximale omgevingstemperatuur ta = 40°C mag nooit worden overschreden.
- De relatieve luchtvochtigheid mag niet hoger zijn dan 50%, met een omgevingstemperatuur van 40° C.
- Als dit apparaat op een andere wijze wordt gebruikt dan beschreven in deze handleiding, kan het product beschadigd raken en zal de garantie komen te vervallen.
- leder ander gebruik kan leiden tot gevaren als kortsluiting, brandwonden, elektrische schokken, het ontploffen van lampen, vastlopen enz.

*Hiermee brengt u de veiligheid van uzelf en anderen in gevaar!*

*Onjuist e installatie kan ernst ig letsel aan personen en ernst ige schade aan eigendommen veroorzaken!*

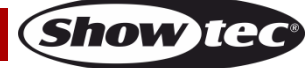

## <span id="page-4-0"></span>**Aansluiting op de netspanning**

Sluit het apparaat met de stekker aan op de netspanning. Let er altijd op dat de juiste kleur kabel op de juiste plaats aangesloten wordt.

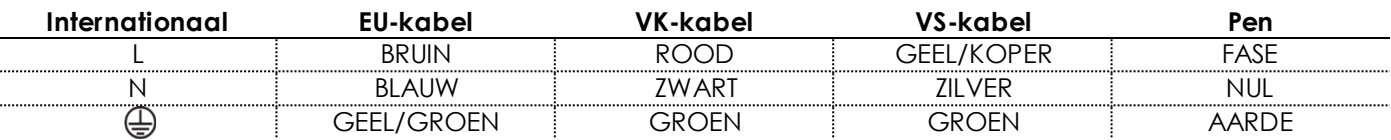

*Zorg dat het apparaat altijd goed is geaard!*

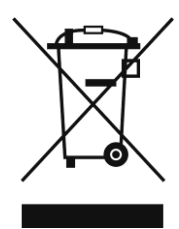

## <span id="page-4-1"></span>**Retourneren**

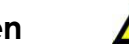

Geretourneerd handelswaar moet voldoende gefrankeerd en in de originele verpakking worden verzonden. Verzending onder rembours of via een antwoordnummer is niet mogelijk. De verpakking moet duidelijk zijn voorzien van het retournummer (RMA-nummer). Geretourneerde producten zonder retournummer worden geweigerd. Highlite zal aldus geretourneerde goederen of eventuele aansprakelijkheid niet accepteren. Bel Highlite 0031-455667723 of stuur een e-mail naar [aftersales@highlite.nl](mailto:aftersales@highlite.nl) en vraag een retournummer aan voordat u het apparaat verstuurt. Zorg dat u het modelnummer, serienummer en een korte beschrijving van de reden voor retourneren bij de hand hebt. Verpak het apparaat goed, schade tijdens verzending als gevolg van ondeugdelijke verpakking komt voor rekening van de klant. Highlite behoudt zich het recht voor naar eigen goeddunken product(en) te repareren of te vervangen. Als suggestie willen we aangeven dat een stevige verpakking zoals gebruikt door UPS, of een dubbelwandige doos altijd een veilige keuze is.

#### **Let op: Als u een retournummer ontvangt, noteer dan de volgende informatie en sluit die bij in de doos:**

- 01) Uw naam
- 02) Uw adres
- 03) Uw telefoonnummer
- 04) Een korte beschrijving van het probleem

## <span id="page-4-2"></span>**Claims**

De klant is verplicht om de geleverde goederen onmiddellijk na ontvangst te controleren op tekortkomingen en/of zichtbare gebreken, of deze controle uit te voeren na aankondiging dat de goederen ter beschikking staan. Schade die optreedt tijdens de verzending valt onder de verantwoordelijkheid van de pakketdienst en de schade moet daarom bij ont vangst van de handelswaar aan de koerier worden gemeld.

Het is de verantwoordelijkheid van de klant om transportschade te melden en te claimen bij de pakketdienst. Transportschade moet binnen één dag na ontvangst van de verzending bij ons worden gemeld.

Eventuele retourzendingen moeten altijd gefrankeerd worden verzonden. De retourzending moet vergezeld gaan van een brief met de reden voor retourzending. Onvoldoende gefrankeerde retourzendingen worden geweigerd, tenzij anders schriftelijk overeengekomen.

Klachten die op ons betrekking hebben, moeten binnen tien werkdagen na ontvangst van de factuur schriftelijk of per fax worden ingediend. Na deze periode worden klachten niet meer in behandeling genomen.

Klachten worden alleen in behandeling genomen als de klant tot dusver aan alle voorwaarden van de overeenkomst heeft voldaan, ongeacht de overeenkomst waaruit deze verplichting kan worden afgeleid.

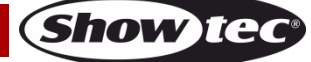

## <span id="page-5-0"></span>**Beschrijving van het apparaat**

## <span id="page-5-1"></span>**Functies**

De Showmaster 24 MKII is een lichtcontroller van Showtec.

- Ingangsspanning: 100-240V, 60/50 Hz
- Voeding: DC 12-20V 500mA
- 24 kanalen
- 48 scenes of 48 chase-programma's met 999 stappen
- Programmeer een loop met een totaal van 23976 stappen
- 2 onafhankelijke cross-faders
- 3-cijferig LED-display
- MIDI IN/OUT
- Audio IN
- Geluidsgestuurde stand
- Geluidsgestuurde stand
- Scenemix en scene/chase-loop
- Chase reverse-fader, Tap-Sync en Step-Mode
- DMX omkeerbaar
- MIDI IN, MIDI OUT, MIDI Thru
- Master-faderbesturing
- Afmetingen: 530 x 330 x 150 mm (LxBxH)
- Gewicht: 4,8 kg

OPMERKING: Om volledig gebruik te maken van de functies van dit apparaat, moet u iets weten over MIDI en DMX.

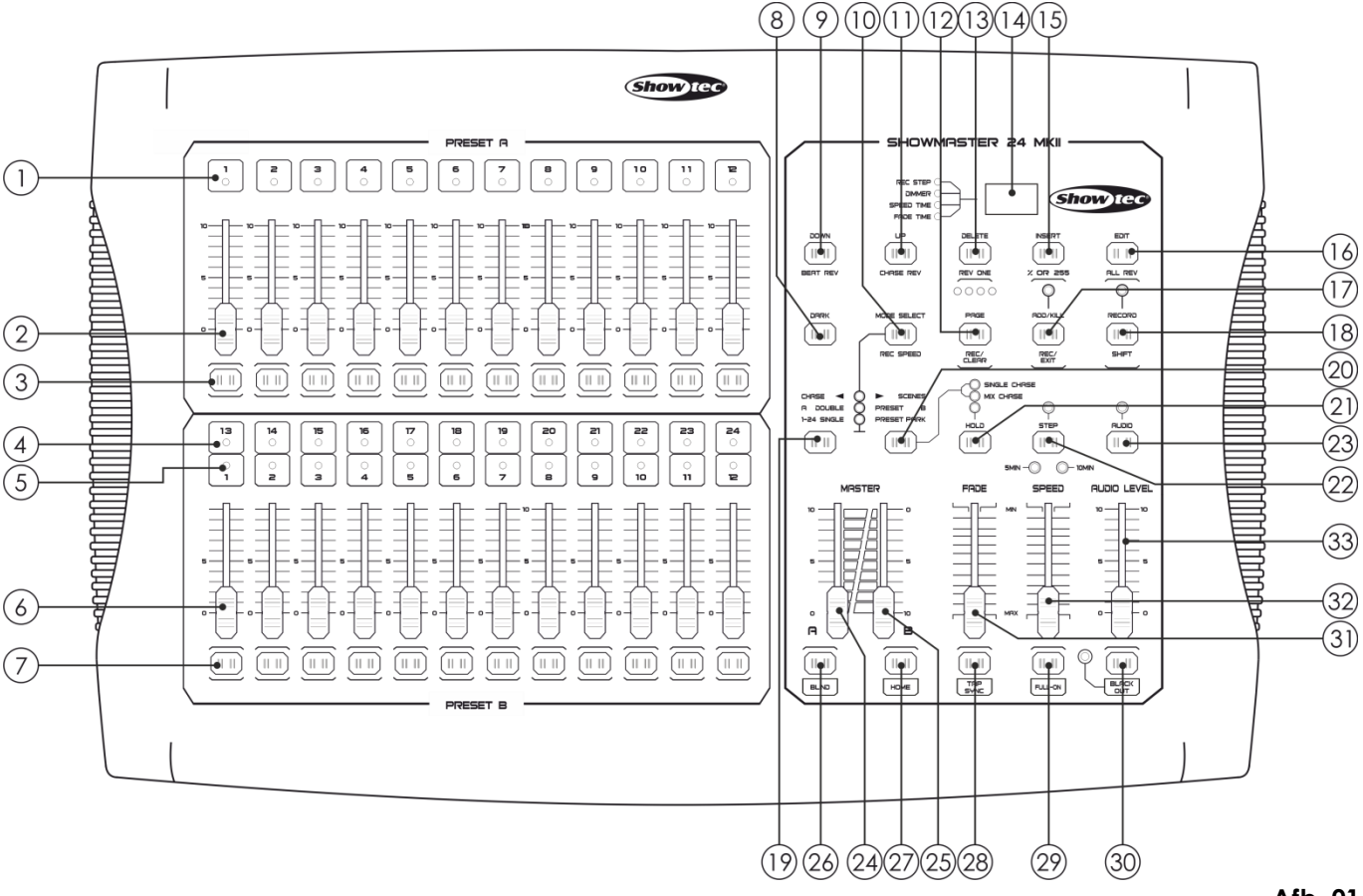

## <span id="page-5-2"></span>**Overzicht**

**Afb. 01**

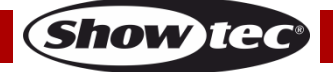

## <span id="page-6-0"></span>**Voorzijde**

- 01) Led's voorinstelling A: Toon de huidige intensiteit van de bijbehorende kanalen, genummerd van 1- 12.
- 02) Kanaal-/weergavefaders 1-12: Deze faders worden gebruikt om de intensiteit van kanalen 1-12 te besturen en/of te programmeren.
- 03) Flash-knoppen 1-12: Deze 12 knoppen worden gebruikt om een individueel kanaal op volledige intensiteit in te stellen.
- 04) Led's voorinstelling B: Toon de huidige intensiteit van de bijbehorende kanalen, genummerd van 13- 24.
- 05) Scene-led's: De led's geven licht wanneer de relevante scenes actief zijn.
- 06) Kanaal-/weergavefaders 13-24: Deze faders worden gebruikt om de intensiteit van kanalen 13-24 te besturen en/of te programmeren.
- 07) Flash-knoppen 13-24: Deze 12 knoppen worden gebruikt om een individueel kanaal op volledige intensiteit in te stellen. Ze worden ook gebruikt voor het programmeren.
- 08) Dark-knop: Deze knop wordt gebruikt om de hele input tijdelijk te dempen.
- 09) Down/Beat Rev: De knop Down wordt gebruikt om een scene te bewerken in de bewerkingsstand. Beat Rev wordt gebruikt om de chase-richting van een programma om te keren met een regelmatig ritme.
- 10) Mode Select/Rec Speed: Elke keer dat u deze knop indrukt, wordt de werkstand geactiveerd in de volgende volgorde: CHASE/SCENES, Double Preset en Single Preset. Rec Speed: stel de snelheid in van elk van de chase-programma's in de Mix-stand.
- 11) UP/CHASE REV: De knop Up kan worden gebruikt om een scene te bewerken in de bewerkingsstand. De knop CHASE REV wordt gebruikt om de chase-richting van een scene om te keren met de Speed-fader.
- 12) Page/Rec Clear: Druk de knop in om een pagina met scenes te selecteren. Er zijn 4 pagina's beschikbaar.
- 13) Delete/RevOne: Verwijder een willekeurige stap uit een scene of draai de richting van de chase om van elk programma.
- 14) Segmentweergave: Toont de huidige activiteit of programmeerstand.
- 15) Insert/% of 0-255: Druk op de knop om stappen aan een scene toe te voegen. % of 0-255 wordt gebruikt om het weergaveformaat te veranderen naar % en 0-255.
- 16) Edit/All Rev: De knop Edit wordt gebruikt om de bewerkingsstand te activeren. De knop All Rev wordt gebruikt om de chase-richting van alle programma's om te keren.
- 17) Add of Kill/Rec Exit: In de Add-stand kunnen meerdere scenes of flash-knoppen tegelijkertijd worden ingeschakeld.

In de Kill-stand beëindigt u andere scenes of programma's wanneer u een flash-knop indrukt. De knop Rec Exit wordt gebruikt om een programma of de bewerkingsstand te sluiten

- 18) Record/Shift: De knop Record wordt gebruikt om de opnamestand te activeren of een stap te programmeren. De knop Shift kan alleen in combinatie met andere knoppen worden gebruikt.
- 19) Master A-knop: Druk op deze knop om kanalen 1-12 op vol vermogen in te stellen.
- 20) Park: Druk op deze knop om Single/Mix chase te selecteren, kanaal 13-24 op vol vermogen in te stellen of tijdelijk een scene op de Master B-fader te programmeren afhankelijk van de huidige stand.
- 21) Hold: Druk op deze knop om te huidige scene te behouden.
- 22) Step: Druk op deze knop om door te gaan naar de volgende stap, wanneer de Speed-fader helemaal omlaag staat of indien de bewerkingsstand actief is.
- 23) Audio: Druk op deze knop voor het activeren van de audiosynchronisatie van een chase en effecten van de geluidsintensiteit.
- 24) Master-fader A: Deze fader bestuurt de volledige output van alle kanalen.
- 25) Master-fader B: Deze fader bestuurt de chase van alle programma's.
- 26) Blind: Druk op deze knop om een kanaal van een chase te verwijderen in de stand CHASE/SCENE.
- 27) Home: Druk op deze knop om de functie Blind uit te schakelen.
- 28) Tap Sync: Druk op deze knop om de chase-snelheid in te stellen.
- 29) FULL ON: Deze functie stelt de volledige output op vol vermogen.
- 30) BLACK OUT: Druk op deze knop om alle output uit te schakelen behalve de output van de flashknoppen en de knop FULL ON.
- 31) Fade Time: Schuif deze fader om de fade-tijd te wijzigen.
- 32) Speed: Schuif deze fader om de chase-snelheid te wijzigen.
- 33) Audio Level: Schuif deze fader om de gevoeligheid van de audio-input te besturen.

**Bestelcode: 50830 6**

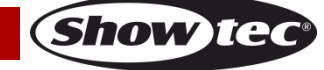

## <span id="page-7-0"></span>**Achterzijde**

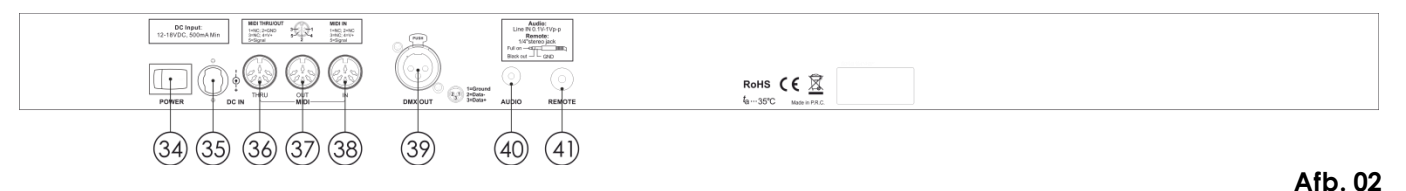

- 34) Schakelaar stroom aan/uit
- 35) DC-input: DC 12-20V, 500 mA.
- 36) MIDI Thru: MIDI-aansluiting, voor verbinding met een sequencer of een MIDI-apparaat.
- 37) MIDI Out: MIDI-aansluiting, voor verbinding met een sequencer of een MIDI-apparaat.
- 38) MIDI In: MIDI-aansluiting, voor verbinding met een sequencer of een MIDI-apparaat.
- 39) DMX-signaaluitgang: Deze aansluiting stuurt een DMX-signaal naar een DMX-fixture of een DMXpack.
- 40) Audio-input: Deze aansluiting is de ingang voor een audiosignaal op lineniveau met een bereik van 100 mV tot 1 Vpp.
- 41) Input afstandsbediening: BLACK OUT en FULL ON kunnen met een afstandsbediening worden bestuurd met gebruik van een standaard 1/4" stereo-jack.

## <span id="page-7-1"></span>**Installatie**

Verwijder alle verpakkingsmaterialen van de Showmaster 24 MKII. Controleer of alle schuimplastic en opvulmaterialen zijn verwijderd. Plaats de apparatuur in een 19" rack. Sluit alle kabels aan.

**Haal altijd de stekker uit het stopcontact voordat u het apparaat schoonmaakt of reparaties uitvoert. Schade als gevolg van het niet naleven van deze instructie valt niet onder de garantie.**

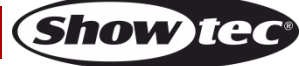

## <span id="page-8-0"></span>**Instellingen en gebruik**

Voordat u de stekker in het stopcontact steekt, moet u altijd controleren of de netspanning overeenkomt met de specificaties van het product. Gebruik een product dat bedoeld is voor 120 V niet op een netspanning van 230 V, of omgekeerd.

## <span id="page-8-1"></span>**1. Begin met programmeren**

#### <span id="page-8-2"></span>**1.1 Opnamestand**

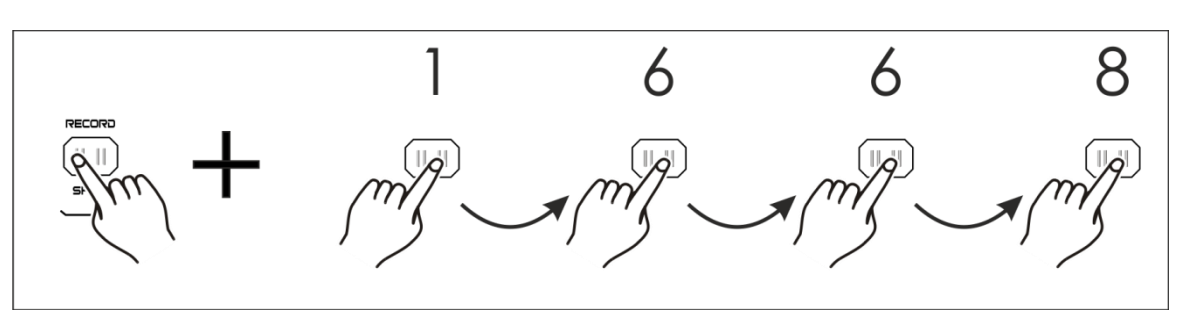

- 01) Houd de knop Record ingedrukt.
- 02) Terwijl u de knop Record ingedrukt houdt, drukt u achter elkaar op de flash-knoppen 1, 6, 6 en 8.
- 03) Laat de knop Record los en de Record-led brandt. U kunt nu beginnen met het programmeren van uw chase-patronen.

#### <span id="page-8-3"></span>**1.2 Scenes programmeren**

- 01) Open de opnamestand (zie hierboven).
- 02) Druk de knop Mode Select in om de stand 1-24 Single te selecteren. U kunt nu alle 24 kanalen besturen tijdens het programmeren.
- 03) Zorg ervoor dat Master A en B beide op maximaal zijn ingesteld. Master A staat op maximaal wanneer deze helemaal omhoog staat, terwijl Master B op maximaal staat wanneer deze helemaal omlaag staat.
- 04) Maak uw eigen scene door de kanaalfaders 1-24 te schuiven. Op 0% of DMX 0, moeten deze faders zich in de positie 0 bevinden. Op 100% of DMX 255, moeten deze faders zich in de positie 10 bevinden.
- 05) Zodra de scene is ingesteld, drukt u op de knop Record om de scene als een stap in het geheugen te bewaren. Het display toont het nummer van de huidige scene.
- 06) Herhaal stappen 3-5 totdat alle gewenste stappen in het geheugen zijn geprogrammeerd. U kunt tot 999 stappen in het geheugen programmeren.

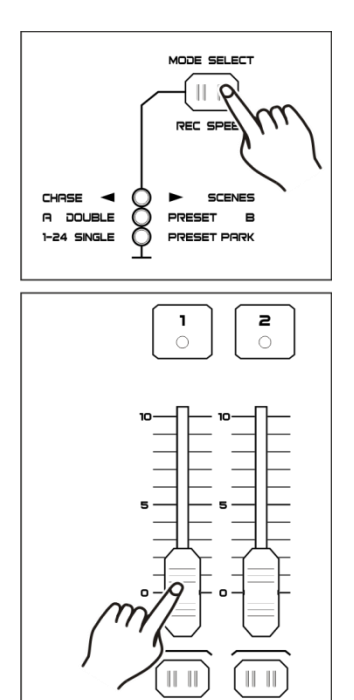

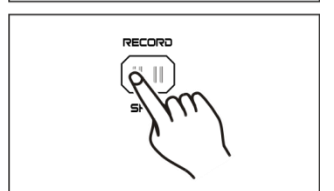

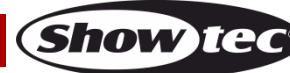

- 07) Druk op de knop Page om een pagina (pagina 1-4) te selecteren om uw scene op te bewaren.
- 08) Druk op de knop Mode Select om CHASE  $\blacklozenge$  SCENES te selecteren.
- 09) Houd de knop Record ingedrukt en druk op een flash-knop tussen 13-24. Alle led's zullen knipperen om aan te geven dat de scenes zijn opgeslagen onder die flash-knop/weergavefader, ervan uitgaande dat er meer dan één scene in het geheugen was. Vervolgens wordt er automatisch een chase gemaakt.

10) U kunt blijven programmeren of afsluiten. Om te stoppen met programmeren, moet u de knop Record ingedrukt houden en op de knop Rec Exit drukken. De opname-led gaat uit.

## **Voorbeeld:**

Programmeer een chase met 16 stappen met kanaal 1-12 op vol vermogen achter elkaar op flash-knop 15 van pagina 1.

- 01) Open de opnamestand.
- 02) Schuif de master-faders A en B naar hun maximale positie en fade-fader naar de bovenpositie.
- 03) Druk de knop Mode Select in om de stand 1-24 Single te selecteren.
- 04) Schuif kanaal-fader 1 naar zijn bovenpositie, zijn LED zal op vol vermogen licht geven.
- 05) Druk de knop Record in om deze stap in het geheugen te programmeren.
- 06) Herhaal stappen 4 en 5 met kanaalfaders 2-12.
- 07) Druk op de knop Page totdat de led "Page 1" licht geeft.
- 08) Druk op de knop Mode Select om CHASE  $\blacklozenge$  SCENES te selecteren.
- 09) Houd de knop Record ingedrukt en druk op flash-knop 15. Alle led's knipperen om aan te geven dat u de scenes hebt opgeslagen onder flash-knop/weergavefader 15. Aangezien er meerdere scenes in het geheugen waren, is er een chase gemaakt.

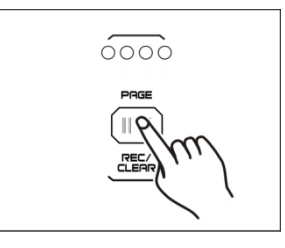

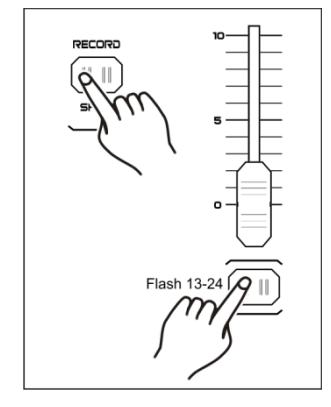

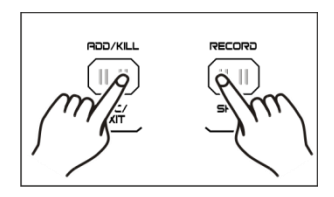

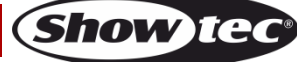

## <span id="page-10-0"></span>**2. Bewerken**

#### <span id="page-10-1"></span>**2.1 Bewerkingsstand**

- 01) Open de opnamestand.
- 02) Druk op de knop Page om de pagina te selecteren die de chase of scene bevat die u wilt bewerken.

03) Druk op de knop Mode Select om CHASE  $\blacklozenge$  SCENES te selecteren.

04) Houd de knop Edit ingedrukt en druk op de flash-knop van de gemaakte chase of scene.

05) Laat de knop Edit los. De relevante scene-led geeft licht om aan te geven dat u zich in de bewerkingsstand bevindt.

#### <span id="page-10-2"></span>**2.2 Stappen invoegen**

- 01) Open de opnamestand.
- 02) Neem een scene of chase op.
- 03) Open de bewerkingsstand (zie hierboven).
- 04) Druk op de knop Step om de bestaande stap te selecteren die voor de stap moet komen die u wilt invoegen.
- 05) Houd de knop Insert ingedrukt en druk op de knop Step. De stap die in stap 2 is gemaakt is aan het programma toegevoegd.
- 06) Houd de knop Record ingedrukt en druk op de knop Rec Exit om de bewerkingsstand te sluiten.
- 07) Houd nogmaals de knop Record ingedrukt en druk op de knop Rec Exit om de opnamestand te sluiten. De led-indicator zou nu uit moeten zijn.

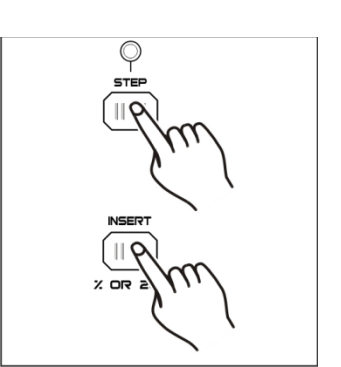

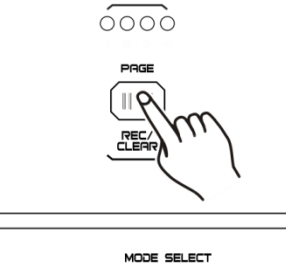

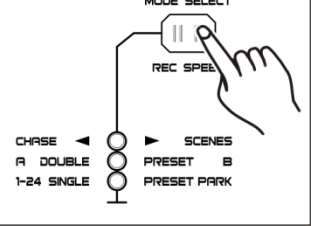

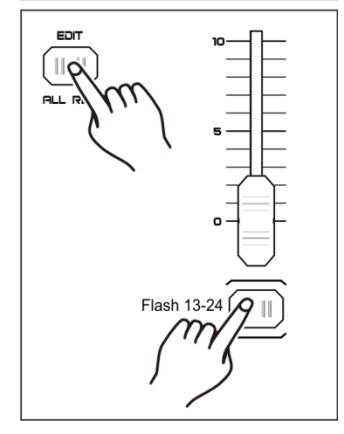

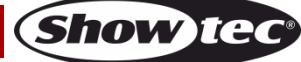

#### <span id="page-11-0"></span>**2.3 Stappen bewerken**

- 01) Open het bewerkingsmenu.
- 02) Druk op de knop Step om de stap te vinden die u wilt bew erken.

- 03) Houd de knop Up of Down ingedrukt om de kanaalintensiteit te verhogen/verlagen en druk herhaaldelijk op de flash-knop die u wilt bewerken totdat u het gewenste resultaat hebt bereikt.
- 04) Herhaal stappen 2-3 totdat alle gewenste stappen zijn bew erkt.
- 05) Om de bewerkingsstand te sluiten, moet u de knop Record ingedrukt houden en op de knop Rec Exit drukken.

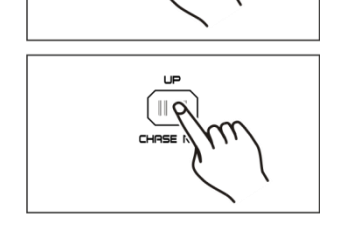

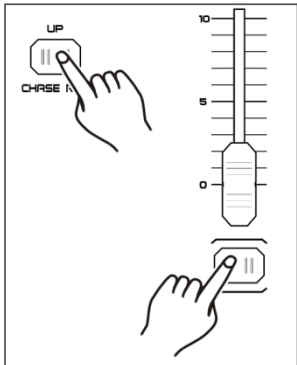

#### <span id="page-11-1"></span>**2.4 Stappen verwijderen**

- 01) Open het bewerkingsmenu.
- 02) Druk op de knop Step om de stap te vinden die u wilt verwijderen.
- 03) Druk op de knop Delete om de stap te verwijderen. Alle led's knipperen kort om aan te geven dat het proces succesvol is voltooid.
- 04) Herhaal stappen 2 en 3 totdat alle ongewenste stappen zijn verwijderd.
- 05) Om de bewerkingsstand te sluiten, moet u de knop Record ingedrukt houden en op de knop Rec Exit drukken.

#### <span id="page-11-2"></span>**2.5 Scenes verwijderen**

- 01) Open de opnamestand.
- 02) Neem een scene of scenes op.
- 03) Indien u niet tevreden bent met de scene of scenes, moet u de knop Record ingedrukt houden en op de knop Rec Clear drukken. Alle led's knipperen om aan te geven dat de scenes zijn verwijderd.

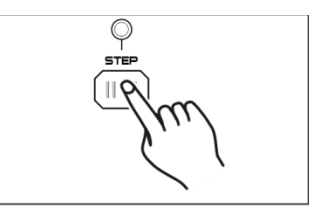

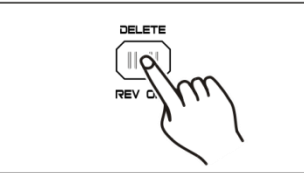

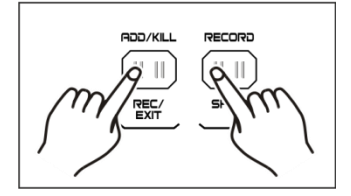

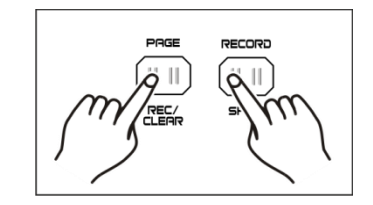

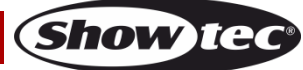

#### <span id="page-12-0"></span>**2.6 Programma's verwijderen**

- 01) Open de opnamestand.
- 02) Druk op de knop Page om de pagina te selecteren die het programma bevat dat u wilt wissen.
- 03) Houd de knop Record ingedrukt en druk twee keer op de bijbehorende flash-knop (13-24).
- 04) Laat de twee knoppen lossen. Alle led's knipperen kort om aan te geven dat het programma is verwijderd.

#### <span id="page-12-1"></span>**2.7 De standaardinstellingen herstellen (fabrieksinstellingen)**

- 01) Open de opnamestand.
- 02) Houd de knop Record ingedrukt en druk achter elkaar op de flash-knoppen 1, 4, 2 en 3. Alle led's zullen knipperen om aan te geven dat alle programma's in het geheugen zijn verwijderd.

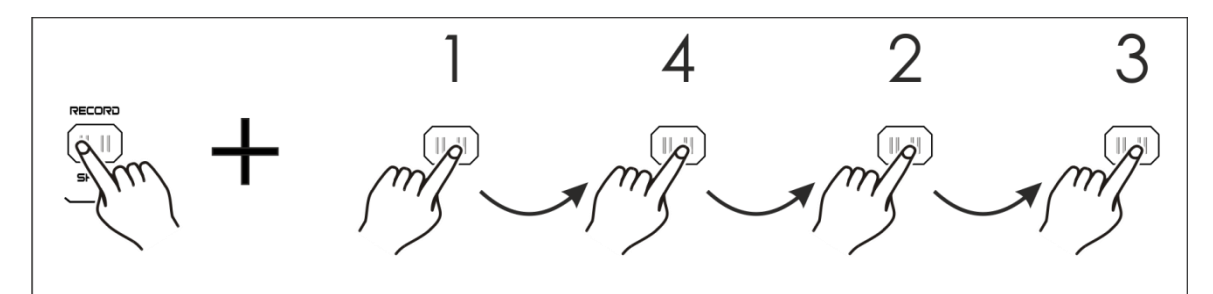

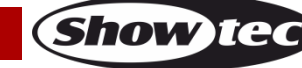

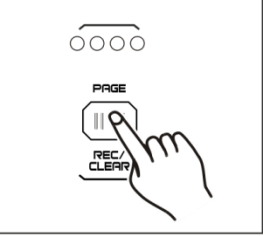

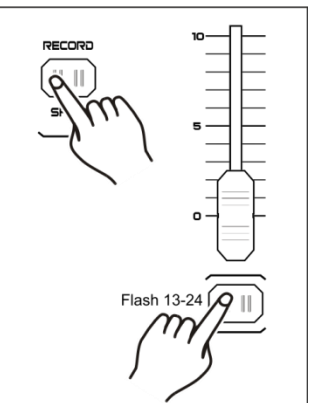

## <span id="page-13-0"></span>**3. Afspelen**

- <span id="page-13-1"></span>**3.1. Programma's afspelen**
- 01) Druk op de knop Mode Select om CHASE  $\blacklozenge$  SCENE te selecteren.

- 02) Druk op de knop Page om de pagina te selecteren die het programma bevat dat u wilt afspelen.
- 03) Schuif master-fader B naar zijn maximale positie (helemaal omlaag)
- 04) Schuif de gewenste kanaalfader (13-24) naar zijn maximale positie om het programma te activeren.
- 05) Het programma wordt nu geactiveerd met een fade in, afhankelijk van de huidige fading-tijd. Houd de bijbehorende flash-knop (13-24) ingedrukt om het programma te activeren.
- 06) Schuif de kanaalfader om de output van het huidige programma te wijzigen.

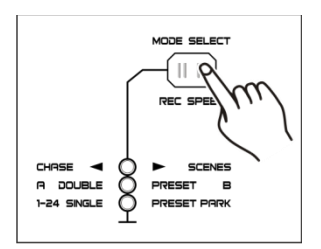

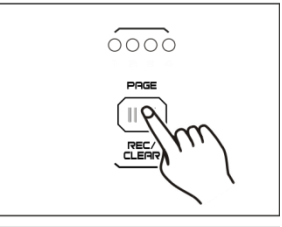

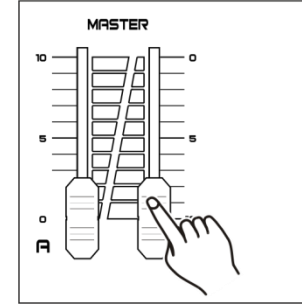

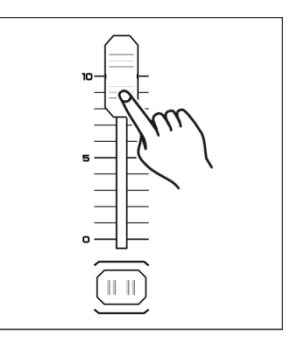

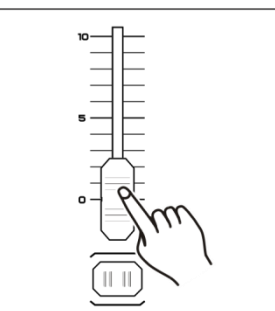

**Show ted** 

#### <span id="page-14-0"></span>**3.2 Een programma op het geluid afspelen**

- 01) Gebruik de ingebouwde microfoon of verbind de geluidsbron met de RCA-geluidsaansluiting.
- 02) Selecteer uw gewenste programma.
- 03) Druk op de knop Audio. De led-indicator geeft licht.
- 04) Verschuif de fader van het volumeniveau om de geluidsgevoeligheid te wijzigen. Het instelbereik ligt tussen 0-10, van een lage tot hoge gevoeligheid.

05) Om terug te keren naar de vorige stand, drukt u op de knop Audio totdat de led-indicator uitgaat.

#### <span id="page-14-1"></span>**3.3 Een programma afspelen met de Speed-fader**

- 01) Zorg ervoor dat de geluidsstand is uitgeschakeld.
- 02) Selecteer uw gewenste programma.
- 03) Verplaats de Speed-fader helemaal omlaag en houd vervolgens de knop Rec Speed ingedrukt en druk op de bijbehorende flash-knop (13- 24). Het programma wordt niet meer afgespeeld op het standaardritme.

- 04) Verplaats de Speed-fader naar de gewenste snelheid.
- 05) Druk op de knop Rec Speed om de stand te sluiten.

#### **Let op:**

Stap 3 is niet nodig indien het gewenste programma niet is opgeslagen met het standaardritme.

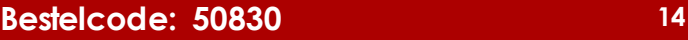

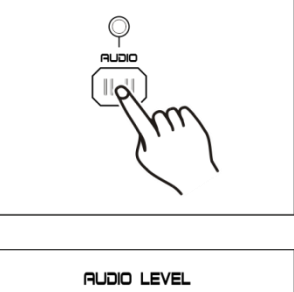

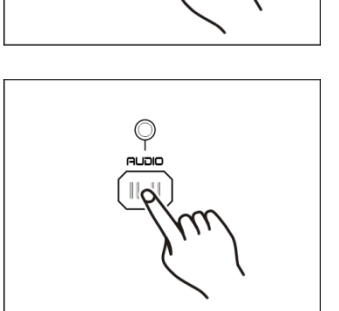

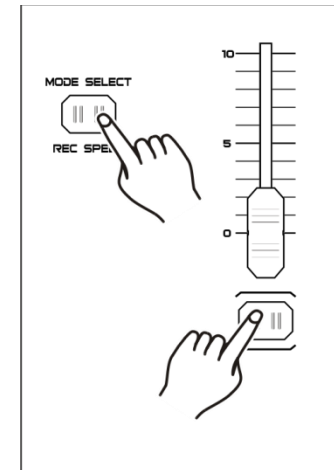

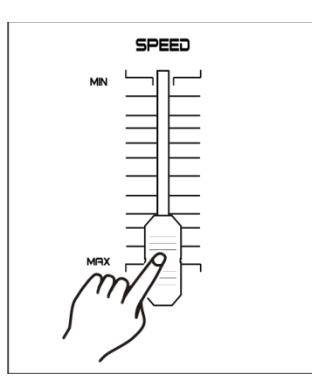

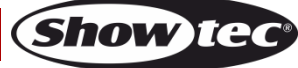

#### <span id="page-15-0"></span>**3.4 Een programma afspelen met het standaardritme**

- 01) Zorg ervoor dat de geluidsstand is uitgeschakeld.
- 02) Druk op de knop Mode Select om de stand CHASE  $\blacklozenge$  SCENE te selecteren.
- 03) Druk op de knop Park om de stand Mix Chase te selecteren. De ledindicator geeft licht.
- 04) Selecteer een programma zoals hiervoor is beschreven.
- 05) Verplaats de Speed-fader totdat het display de gewenste waarde toont.
- 06) Druk de knop Tap Sync twee keer in om het ritme te bepalen.
- 07) Houd de knop Rec Speed ingedrukt en druk op de flash-knop (13-24) om het programma te bewaren.
- 08) Het programma zal met de ingestelde tijd of het ritme worden afgespeeld wanneer het actief is.
- 09) Herhaal stappen 5-7 om een nieuw ritme in te stellen.

#### <span id="page-15-1"></span>**3.5 Snelheidsstand - 5 minuten/10 minuten**

- 01) Open de opnamestand.
- 02) Houd de knop Record ingedrukt en druk drie keer op flash-knop 5 of 10.
- 03) De led-indicator 5MIN of 10MIN geeft licht om aan te geven dat de Speed-fader in de 5 of 10 minutenstand is ingesteld.

**Let op:** deze optie **werkt alleen** als de **opnamestand actief** is.

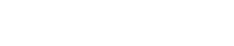

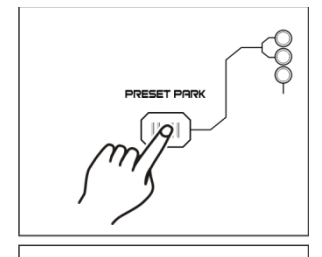

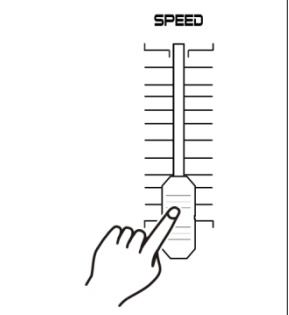

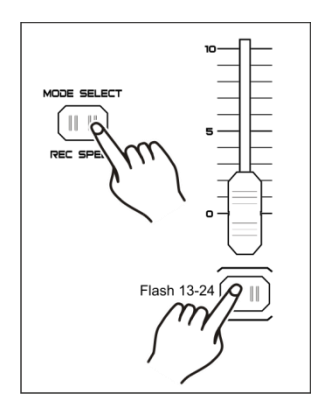

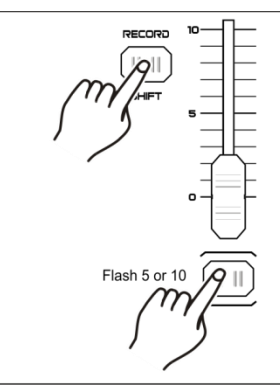

Druk 3x

**Show It** 

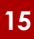

## <span id="page-16-0"></span>**4. Midi-besturing**

#### <span id="page-16-1"></span>**4.1 MIDI IN instellen**

<span id="page-16-2"></span>**4.2 MIDI OUT instellen**

kanaal beschikbaar is.

MIDI OUT-kanaal is ingesteld.

MIDI-instelling te sluiten.

01) Houd de knop Record ingedrukt en druk drie keer op flash-knop 1. Het display toont "CHI" om aan te geven dat de instelling van het MIDI INkanaal beschikbaar is.

- 02) Druk op flash-knop 1-12 om het MIDI IN-kanaal 1-16 toe te wijzen. De bijbehorende led van het kanaal geeft licht om aan te geven dat het MIDI IN-kanaal is ingesteld.
- 03) Houd de knop Record ingedrukt en druk op de knop Rec Exit om de MIDI-instelling te sluiten.

01) Houd de knop Record ingedrukt en druk drie keer op flash-knop 2. Het display toont "CHO" om aan te geven dat de instelling van het MIDI OUT-

02) Druk op flash-knop 1-12 om het MIDI OUT-kanaal 1-16 toe te wijzen. De bijbehorende led van het kanaal geeft licht om aan te geven dat het

03) Houd de knop Record ingedrukt en druk op de knop Rec Exit om de

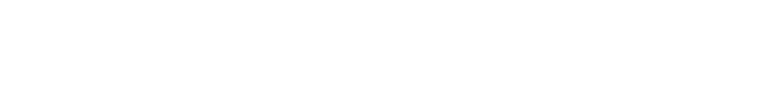

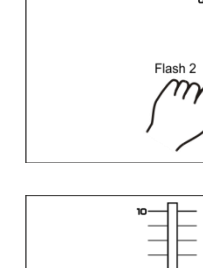

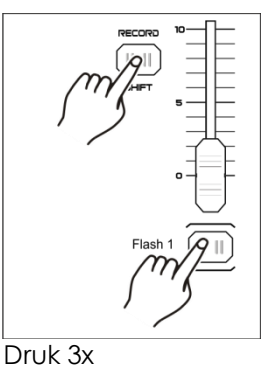

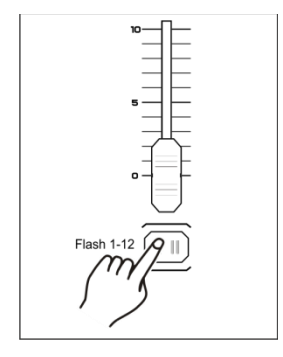

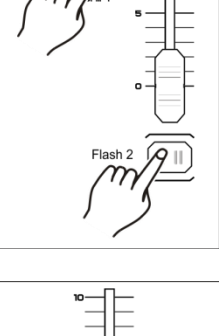

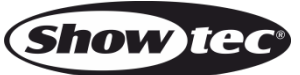

#### <span id="page-17-0"></span>**4.3 MIDI-instelling afsluiten**

01) Houd de knop Record ingedrukt en druk op de knop Rec Exit om de MIDI-instelling te sluiten.

#### <span id="page-17-1"></span>**4.4 MIDI File Dump ontvangen**

01) Houd de knop Record ingedrukt en druk drie keer op flash-knop 3. Het display toont "IN" om aan te geven dat de controller klaar is om MIDI file dump te ontvangen.

#### <span id="page-17-2"></span>**4.5 MIDI File Dump verzenden**

01) Houd de knop Record ingedrukt en druk drie keer op flash-knop 4. Het display toont "OUT" om aan te geven dat de controller klaar is om een bestand te verzenden.

## **Let op:**

- 01) Tijdens een file dump zullen alle andere handelingen niet werken. Functionaliteit wordt automatisch hersteld wanneer de file dump is voltooid.
- 02) In geval van een storing of stroomuitval wordt de file dump onderbroken en gestopt.

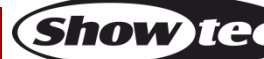

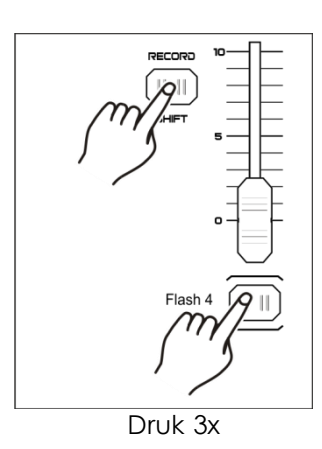

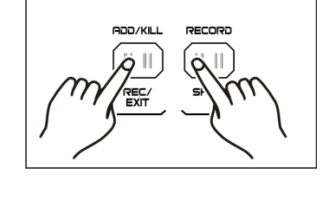

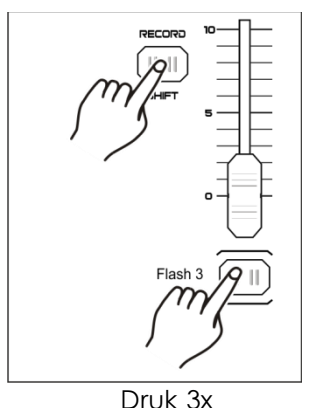

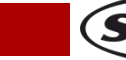

#### <span id="page-18-0"></span>**4.6 Implementatie**

- 01) Tijdens het ontvangen en verzenden van MIDI-gegevens, worden alle MIDI-scenes en -kanalen automatisch gepauzeerd als er geen respons is binnen 10 minuten.
- 02) Tijdens het ontvangen en verzenden van een file dump, zoekt de controller automatisch naar apparaat-ID 55H (85) en stuurt het een bestand genaamd DC1224 met de extensie "BIN (SPACE)".
- 03) File dump laat deze controller zijn MIDI-gegevens naar het volgende apparaat sturen of andere MIDI-apparaten.
- 04) Er zijn twee soorten file dump-standen, zoals hieronder beschreven:

#### Open Loop Mode

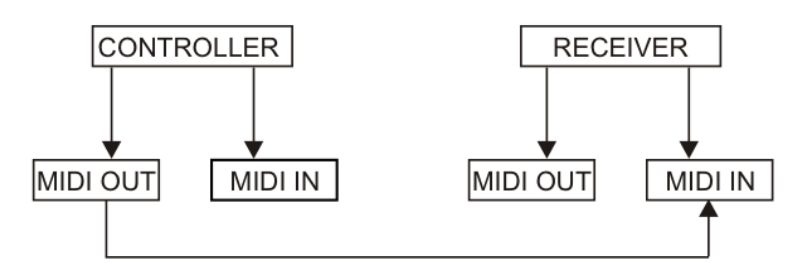

Close Loop Mode

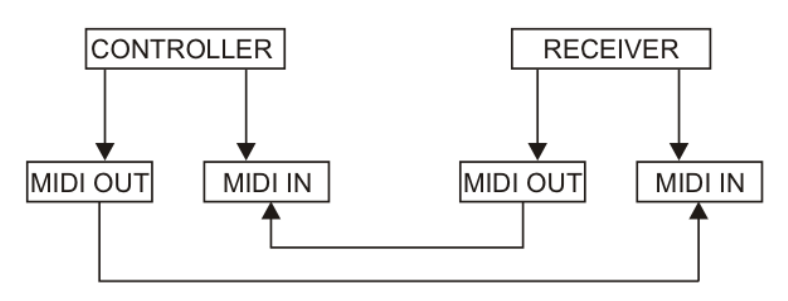

05) De controller kan gegevens met Note On of Note Off verzenden en ontvangen via de flashknoppen.

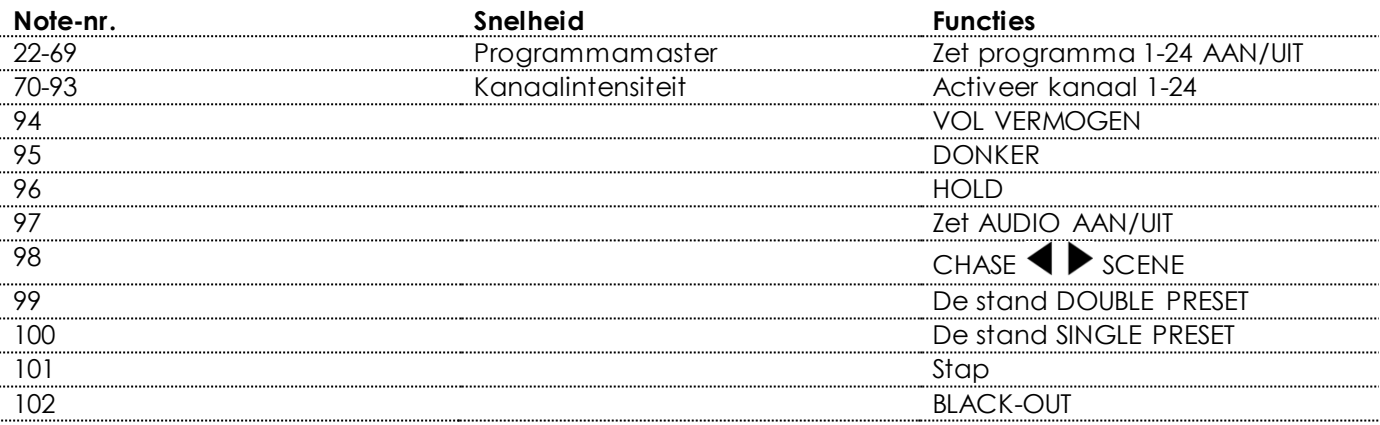

## <span id="page-19-0"></span>**5. Korte beschrijving van de hoofdfuncties**

#### **De richting van de scene omkeren**

- 01) De scenerichting omkeren:
- Druk op de knop All Rev en alle scenes veranderen hun richting.
- 02) Keer de chaserichting om van alle programma's met snelheidsregeling: Druk op de knop Chase Rev.
- 03) Keer de chaserichting om van alle programma's met het standaardritme: Druk op de knop Beat Rev.
- 04) Keer de chaserichting om van een specifiek programma: Houd de knop Rev One ingedrukt en druk op de flash-knop die bij uw gewenste programma hoort, laat vervolgens beide knoppen tegelijkertijd los.

#### **Fade-time**

- 01) De hoeveelheid tijd die de dimmer nodig heeft van nul uitvoer naar vol vermogen en andersom.
- 02) De fade-tijd kan worden ingesteld met de Fade Time-fader, die van direct tot 10 minuten gaat.

## **Tap-Sync-knop**

- 01) Druk verschillende keren op de knop Tap Sync voor het instellen en synchroniseren van de chasesnelheid (de snelheid waarmee alle scenes achter elkaar worden afgespeeld). De chase-snelheid wordt gesynchroniseerd met de tijd van de laatste twee keer drukken. De led boven de knop Step knippert op de nieuwe chase-snelheid. De chase-snelheid kan op ieder moment worden ingesteld, ongeacht of er een programma wordt uitgevoerd.
- 02) Tap Sync zal elke eerdere instelling van de speed-fader overschrijven, totdat de fader weer wordt verplaatst.
- 03) U kunt de knop Tap Sync ook gebruiken bij het instellen van een standaardritme met behulp van de Speed-fader.

#### **Master-slider**

De masterslider biedt proportionele niveaucontrole over alle kanalen en scenes met uitzondering van de flash-knoppen.

#### **Bijvoorbeeld:**

Als de master-fader is ingesteld op minimaal, bevinden alle podiumoutputs zich op nul behalve de output die voortvloeit uit een flash-knop of de knop FULL ON. Indien de master is ingesteld op 50%, bevinden alle outputs zich op 50% van de huidige kanaal- of scene-instelling, behalve output die voortvloeit uit een flash-knop of de knop FULL ON.

Indien de master op maximaal staat, volgen alle outputs de instelling van het apparaat. Master A bestuurt altijd de outputs van de kanalen. Master B bestuurt programma's of scenes, behalve in de stand Double Preset.

## **Single-stand**

- 01) Alle programma's worden achter elkaar afgespeeld.
- 02) Het display toont het nummer van het huidige programma.
- 03) Alle programma's worden met dezelfde speed-fader bestuurd.
- 04) Druk op de knop MODE SELECT om "CHASE  $\blacklozenge$  SCENES" te selecteren.
- 05) Druk op de knop PARK om de stand SINGLE CHASE te selecteren. De rode led zal deze selectie aangeven.

#### **Mix-stand**

- 01) Deze stand zal alle programma's tegelijkertijd afspelen.
- 02) Alle programma's kunnen met dezelfde speed-fader worden bestuurd. De snelheid van elk programma kan individueel worden bestuurd.
- 03) Druk op de knop MODE SELECT om "CHASE  $\blacklozenge$  SCENES" te selecteren.
- 04) Druk op de knop PARK om de stand MIX CHASE te selecteren. De gele led zal deze selectie aangeven.

#### **Dimmer-Display**

- 01) De 3-cijferige display toont het percentage van de intensiteit of de absolute DMX-waarde.
- 02) Om tussen percentages en absolute waardes te schakelen, houdt u de knop Shift/Record ingedrukt en drukt u op de knop % of 0-255 om tussen percentages en absolute waardes te schakelen.
- 03) Indien het display bijvoorbeeld "076" toont, betekent dat een procentuele waarde van 76%. Indien het display "076" toont, betekent dat een DMX-waarde van 76.

#### **Blind en Home**

- 01) De blind-functie kan tijdelijk kanalen in een chase uitschakelen wanneer de chase wordt afgespeeld en geeft u handmatige controle over het kanaal.
- 02) Houd de knop Blind ingedrukt en druk op de flash-knop van het kanaal dat u tijdelijk wilt uitschakelen.
- 03) Om terug te keren naar de normale stand, moet u de knop Home ingedrukt houden en op de flashknop drukken.

#### **Park**

- 01) In de stand CHASE  $\blacklozenge$  SCENE drukt u op de knop om de chase-stand van programma's te veranderen naar Single-stand en Mix-stand.
- 02) In de stand Double Preset heeft het indrukken van deze knop hetzelfde effect als het helemaal naar boven schuiven van master-fader B.
- 03) In de stand Single Preset kan deze knop tijdelijk de huidige output opnemen, met master-fader B om deze aan te passen.

#### **Add en Kill**

De knop Add/Kill verandert de stand van de flash-knoppen. Normaal zijn de flash-knoppen beschikbaar in de add-stand, waarbij het indrukken van een flash-knop geen andere scenes afsluit, zodat meerdere scenes tegelijkertijd kunnen worden afgespeeld.

De Kill-stand wordt geactiveerd door op de knop Add/Kill te drukken. De led daarboven gaat branden. Door een flash-knop in te drukken worden andere actieve scenes of programma's afgesloten. In de Killstand stopt het afgesloten programma niet met spelen, maar wordt de output geblokkeerd.

#### **Double Preset**

- 01) Druk de knop Mode Select in om de stand Double Preset te openen.
- 02) In deze stand besturen kanaalfaders 1-12 en kanaalfaders 13-24 alle kanalen 1-12.
- 03) Master A bestuurt de kanaalfaders 1-12 en Master B bestuurt de kanaalfaders 13-24.
- 04) In deze stand is het niet mogelijk om scenes op te nemen.

#### **Voorbeeld**

- 01) Open de stand Double Preset.
- 02) Verplaats kanaalfaders 1-6 helemaal omhoog en verplaats kanaalfaders 20 tot 24 naar maximaal.
- 03) Verplaats Master A en B naar hetzelfde niveau en verplaats ze in dezelfde richting, u ontvangt een scene.

## **Let op:**

- 01) Om ervoor te zorgen dat u uw programma's niet verliest, moet dit apparaat niet minder dan 2 uur elke maand worden gebruikt.
- 02) Het display toont "LOP" als het voltage te laag is.

## <span id="page-21-0"></span>**Onderhoud**

De Showtec Showmaster 24 MKII is vrijwel onderhoudsvrij. U moet het apparaat echter wel schoon houden. Trek de stekker uit het stopcontact en veeg de behuizing vervolgens af met een vochtige doek. Het artikel mag niet worden ondergedompeld. Gebruik geen alcohol of oplosmiddelen. Houd de aansluitingen schoon. Trek de stekker uit het stopcontact en veeg de DMX- en audioaansluitingen schoon met een vochtige doek. Zorg dat de aansluitingen volledig droog zijn voordat u apparatuur aansluit op andere apparaten of aan het lichtnet.

## <span id="page-21-1"></span>**Problemen oplossen**

#### Showtec Showmaster 24 MKII

Deze gids is bedoeld voor het oplossen van eenvoudige problemen. Als een probleem optreedt, moet u de onderstaande stappen in de aangegeven volgorde uitvoeren tot een oplossing is gevonden. Als het apparaat weer goed werkt, hoeft u de volgende stappen niet uit te voeren.

- 01) Indien het toestel niet correct werkt, verwijdert u de stekker uit het stopcontact.
- 02) Controleer de netspanning, alle kabels, instellingen (naar standaardwaarden herstellen), enz.
- 03) Steek de stekker weer in het stopcontact als al het bovenstaande in orde lijkt.
- 04) Indien na 30 seconden niets gebeurt, haalt u de stekker uit het stopcontact.
- 05) Retourneer het apparaat naar uw Showtec-dealer.

## <span id="page-21-2"></span>**Geen respons op DMX**

Zoek de fout in de DMX-kabel of -aansluitingen, een defect in de controller of een storing in de DMXkaart van het apparaat.

- 01) Controleer de DMX-instelling. Zorg ervoor dat de DMX-adressen in orde zijn.
- 02) Controleer de DMX-kabel: Haal de stekker van het apparaat uit het stopcontact, vervang de DMXkabel en steek de stekker vervolgens weer in het stopcontact. Probeer uw DMX-besturing opnieuw.
- 03) Bepaal of de fout in de controller of het lichteffectapparaat zit. Werkt de controller goed met andere DMX-producten? Zo niet, dan verstuurt u de controller voor reparatie. Indien het goed werkt, neemt u de DMX-kabel en het lichteffect mee naar een gekwalificeerde technicus.

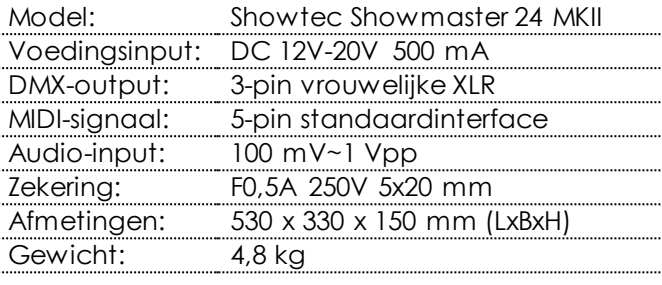

## Show Tee  $\frac{1}{2}$   $\frac{1}{2}$   $\frac{1}{2}$   $\frac{1}{2}$   $\frac{1}{2}$   $\frac{1}{2}$   $\frac{1}{2}$   $\frac{1}{2}$   $\frac{1}{2}$   $\frac{1}{2}$ 医固固固  $\bigoplus_{n=1}^{\infty}$  $\circledcirc$  $\Box$ ē  $\overset{\text{\tiny{max}}}{\square}$  $\overline{\mathbb{C}}$

Ontwerp en productspecificaties kunnen zonder voorafgaande berichtgeving gewijzigd worden.

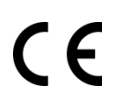

Website: [www.Showtec.info](http://www.showtec.info/) E-mail[: service@highlite.nl](mailto:service@highlite.nl)

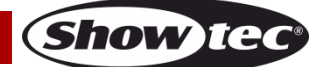

## <span id="page-21-3"></span>**Productspecificaties**

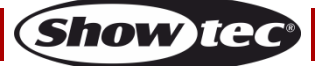

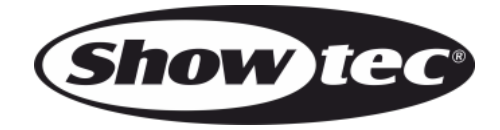

**©2016 Showtec**